# **User guide**

# **Digital form for notification**  and reporting of hazard and **accident situations**

#### $\hat{=}$  ptil.no/en/ ↑

Q ☆ ● ↓ ■ Wo

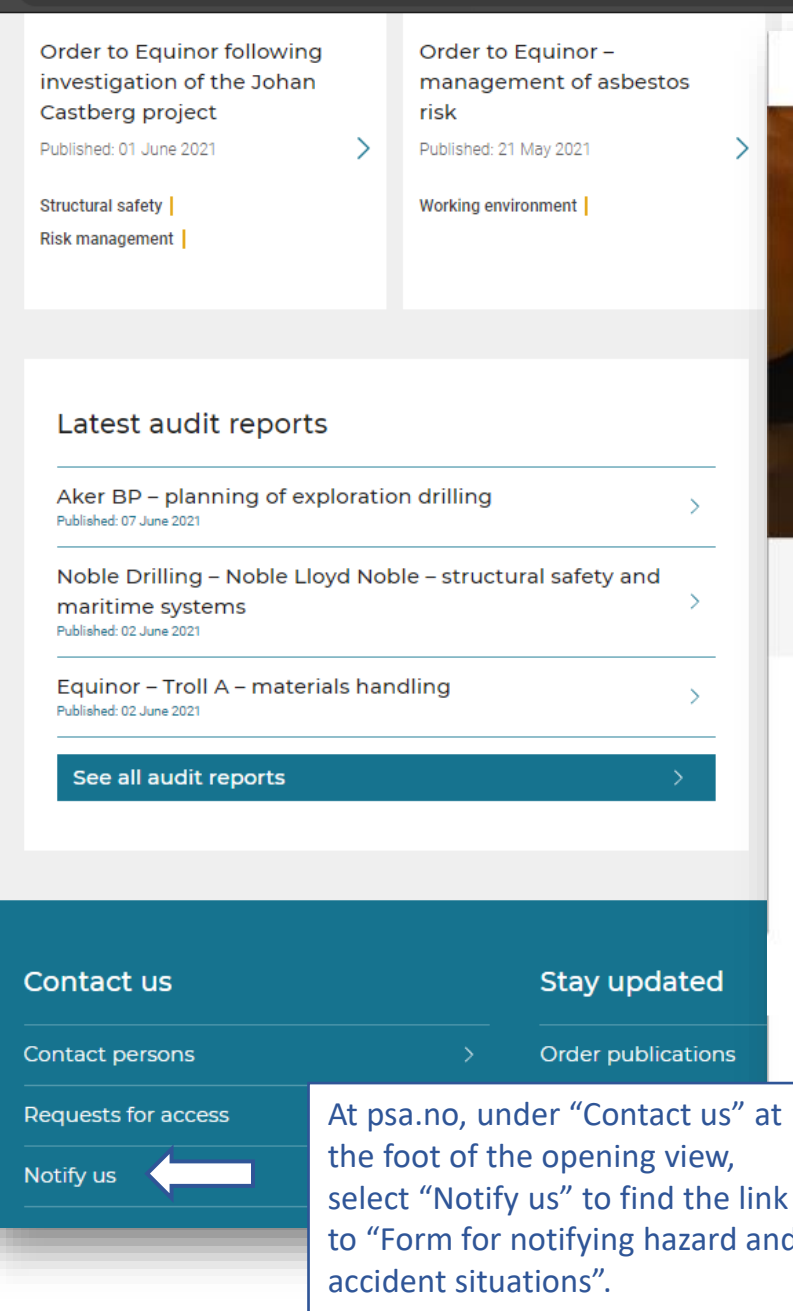

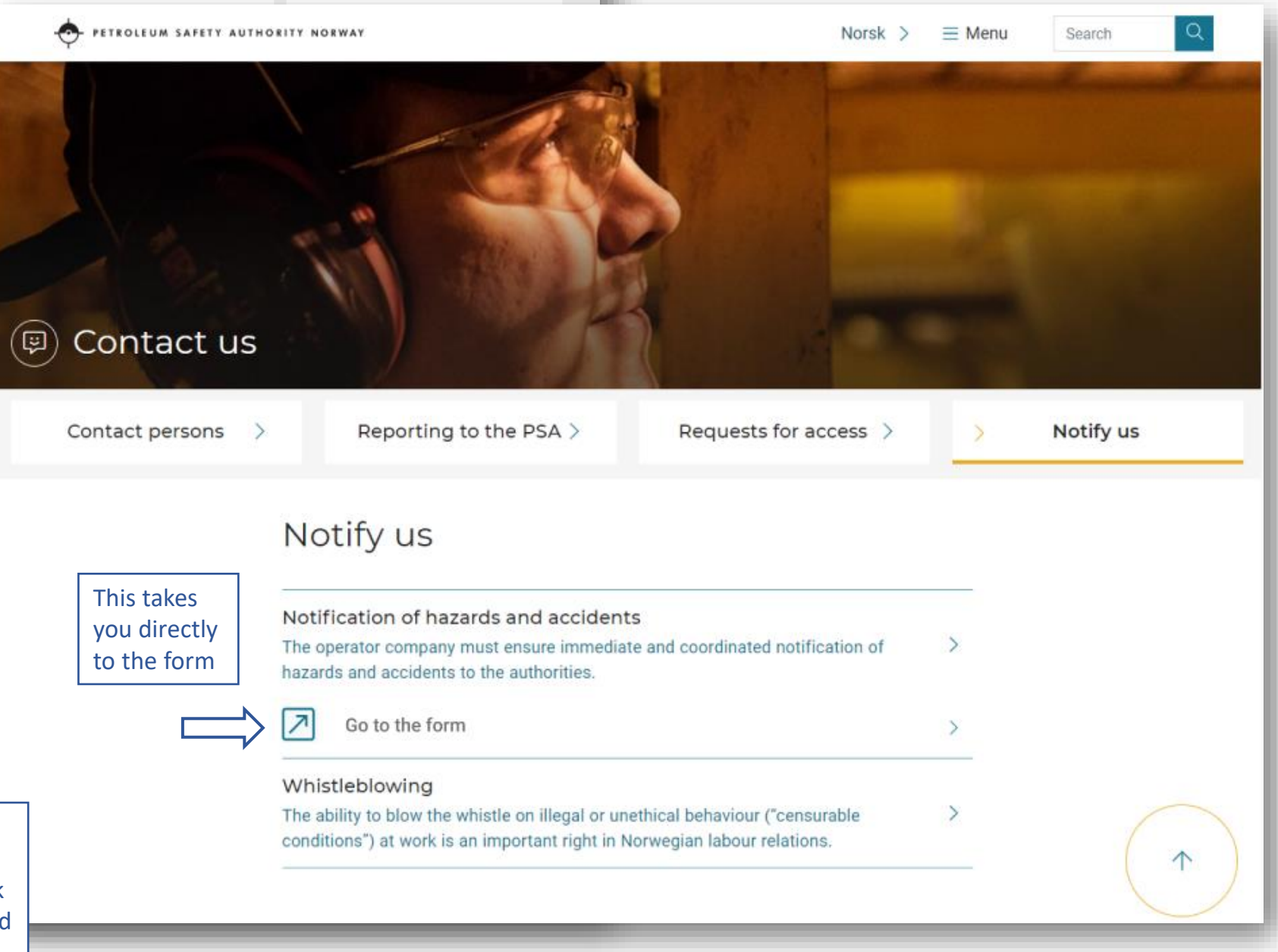

# Notification and reporting of hazard and accident situations

Please register to receive a link to the form

Language for communication with Petroleum Safety Authority Norway

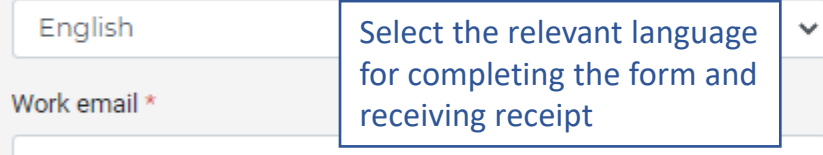

Complete the form and click on "Send link". You will receive an email with a link to the form. You will also receive a log-in code. These emails must not be forwarded to others.

PETROLEUM SAFETY AUTHORITY NORWAY

### Operator \*

Choose company

□ I accept that the Petroleum Safety Authority Norway saves my email address for sending a link to the form

Send link

 $\checkmark$ 

The form will be available for editing for 24 hours.

# Notification and reporting of hazard and accident situations

 $\blacksquare$ 

Log in

Enter the code received to log into the form \*

Enter the log-in code received by email in order to access the form. Select the relevant facility from the list. Where the incident involves a vessel not in the list, include its name in the incident description.

If the incident involves subcontractors, this information is entered here.

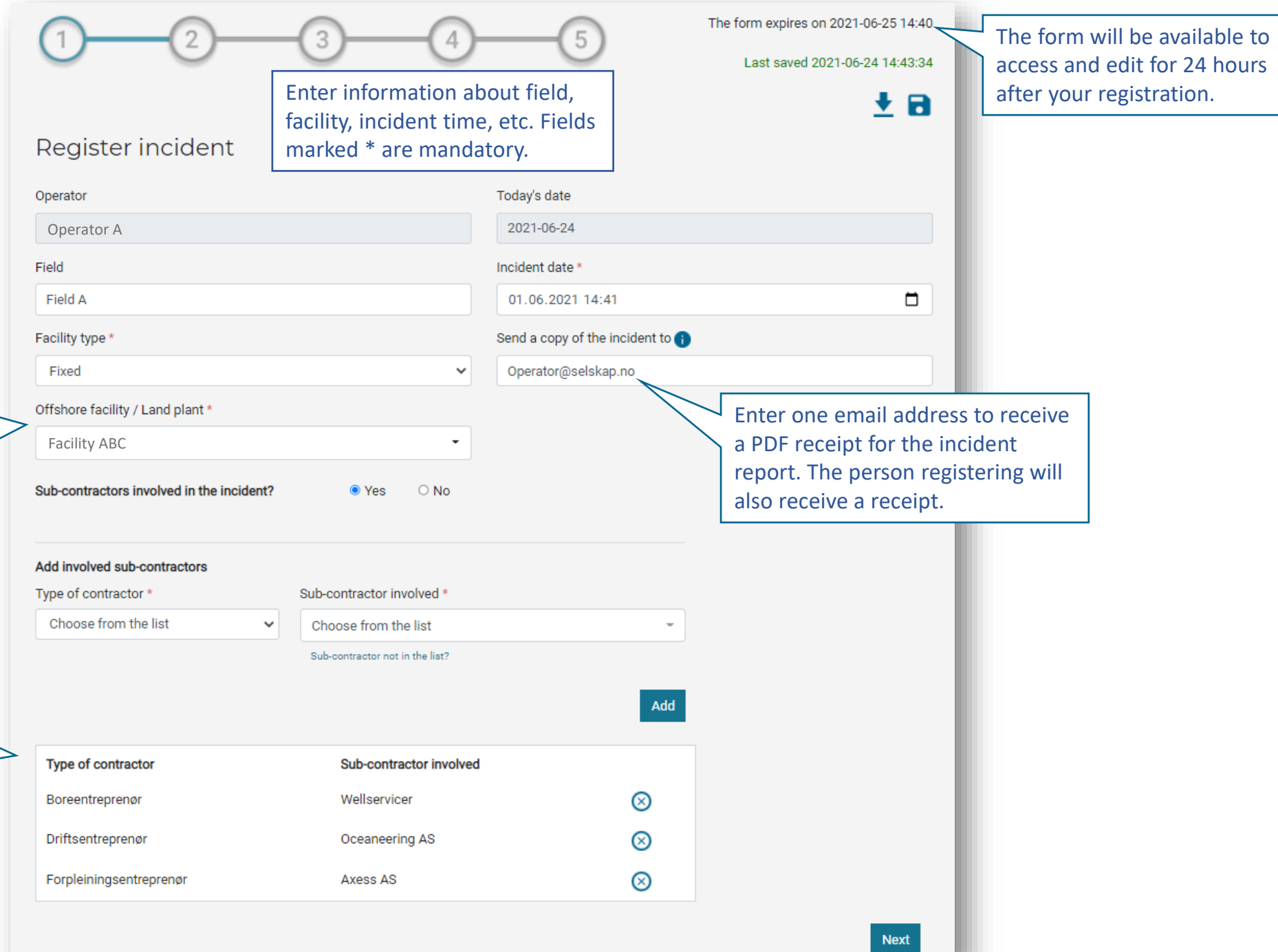

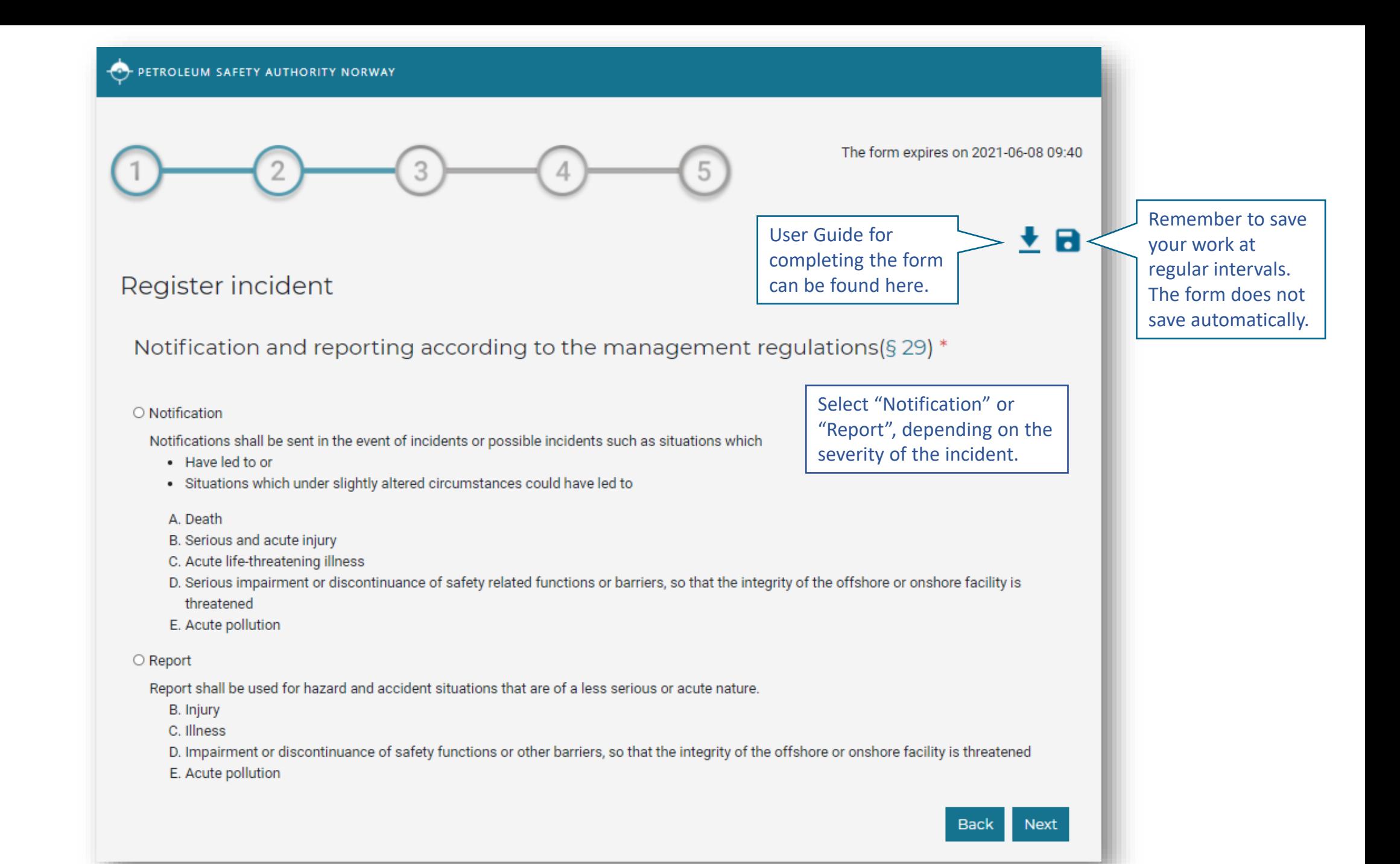

The form expires on 2021-06-08 09:40

# ŦВ

## Register incident

• Notification

○ Report

Description of incident/near-miss \* O

Describe the incident in as much detail as possible

Write a detailed description of the event.

As far as possible, this description should include where on the facility the incident occurred, what happened and how. If one or more people have suffered personal injury, the number of injured must be included. The potential of the incident should also be described.

Has the incident caused acute pollution?  $\Box$ 

#### DSHA (used in the RNNP) \*

Choose from the list

### Immediate measures implemented

Describe measures implemented (if any)

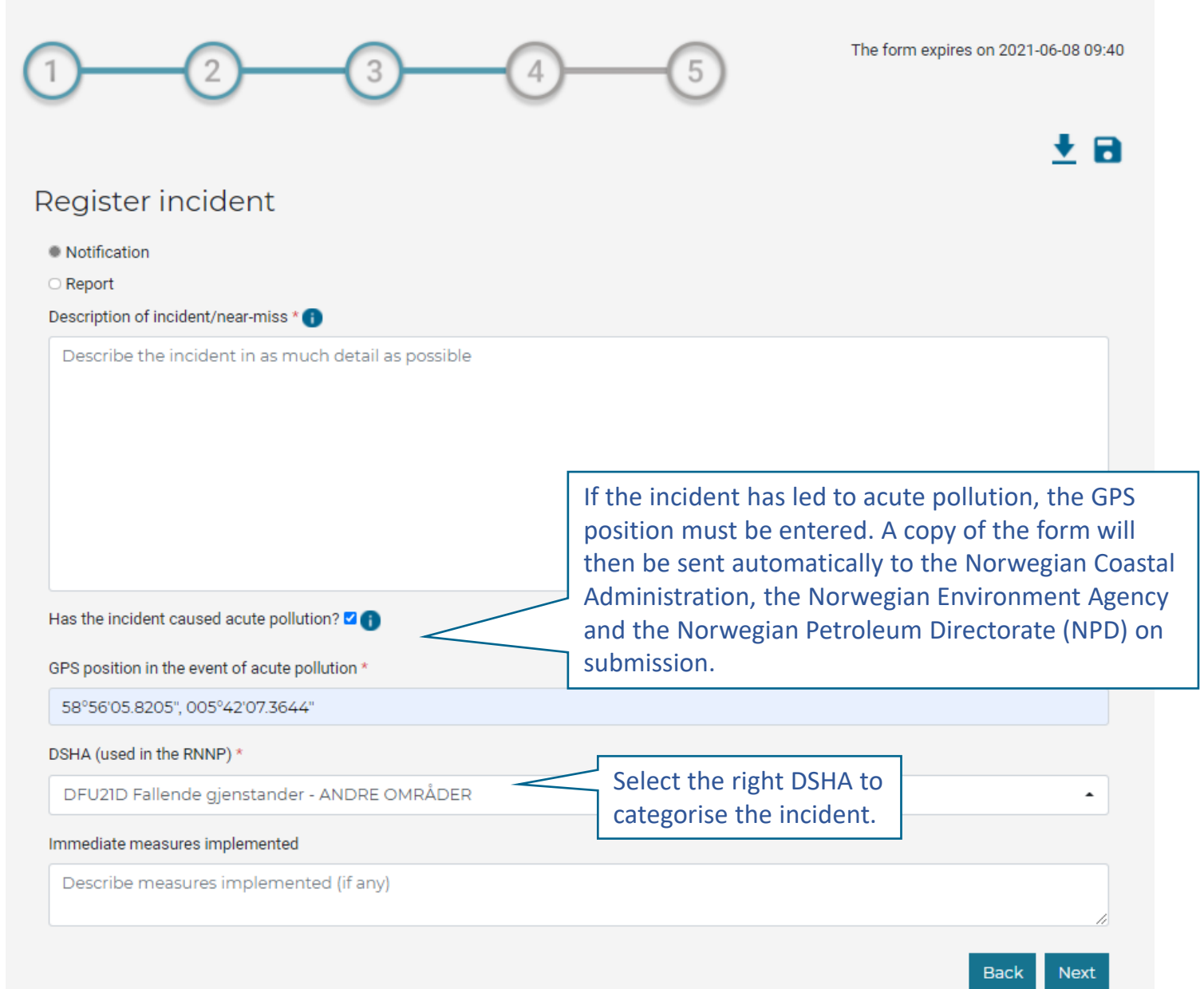

### PETROLEUM SAFETY AUTHORITY NORWAY

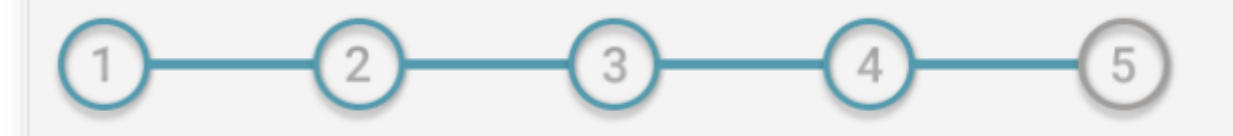

### The form expires on 2021-06-08 09:40

Check the relevant

Ŧв

# Register incident

### Notification

O Report

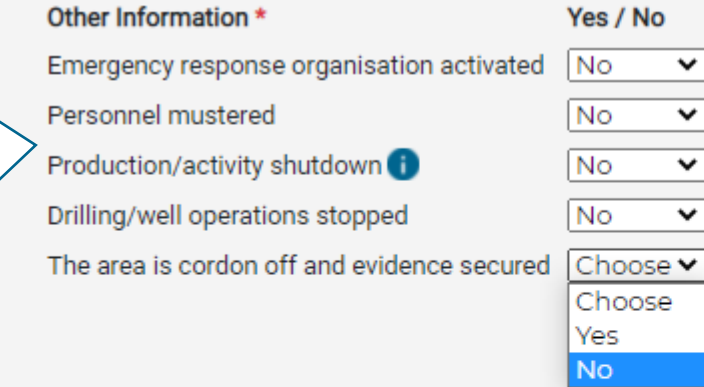

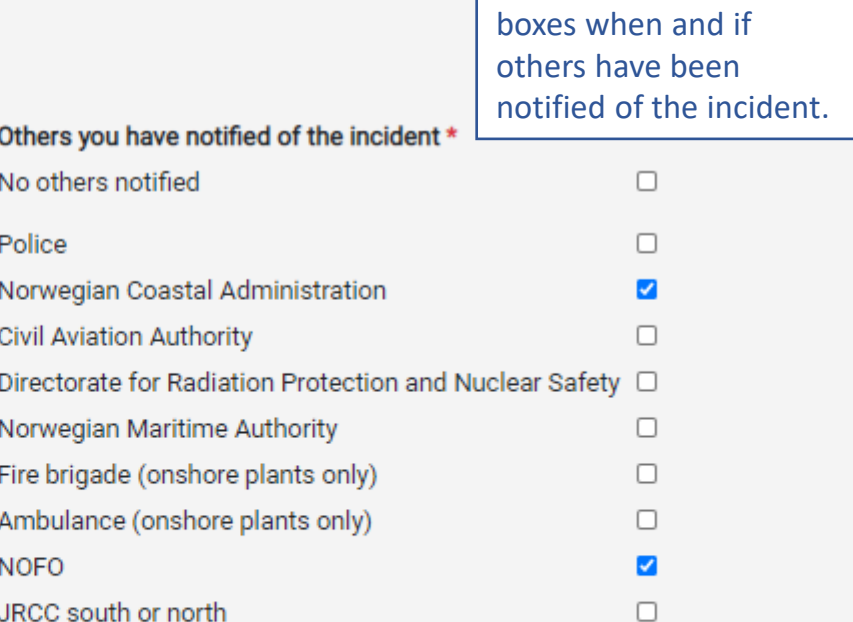

In the event of a production shutdown/cessation of activity, a copy of the incident will be forwarded automatically to the NPD. The operator must consider whether this should also be reported to the NPD in accordance with section 79a of the petroleum regulations. Select "No" if there is no production on your facility.

> Review **Back**

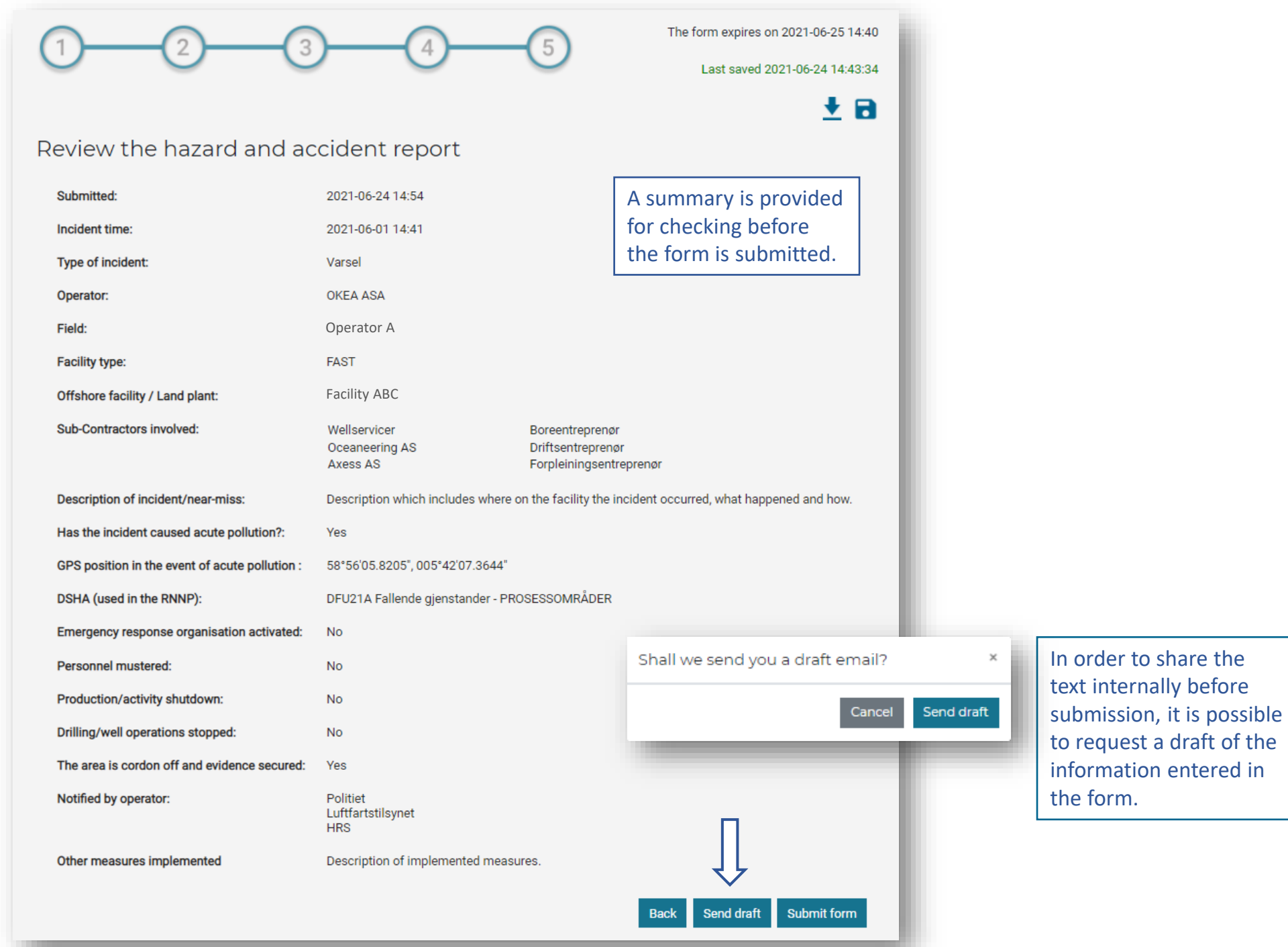

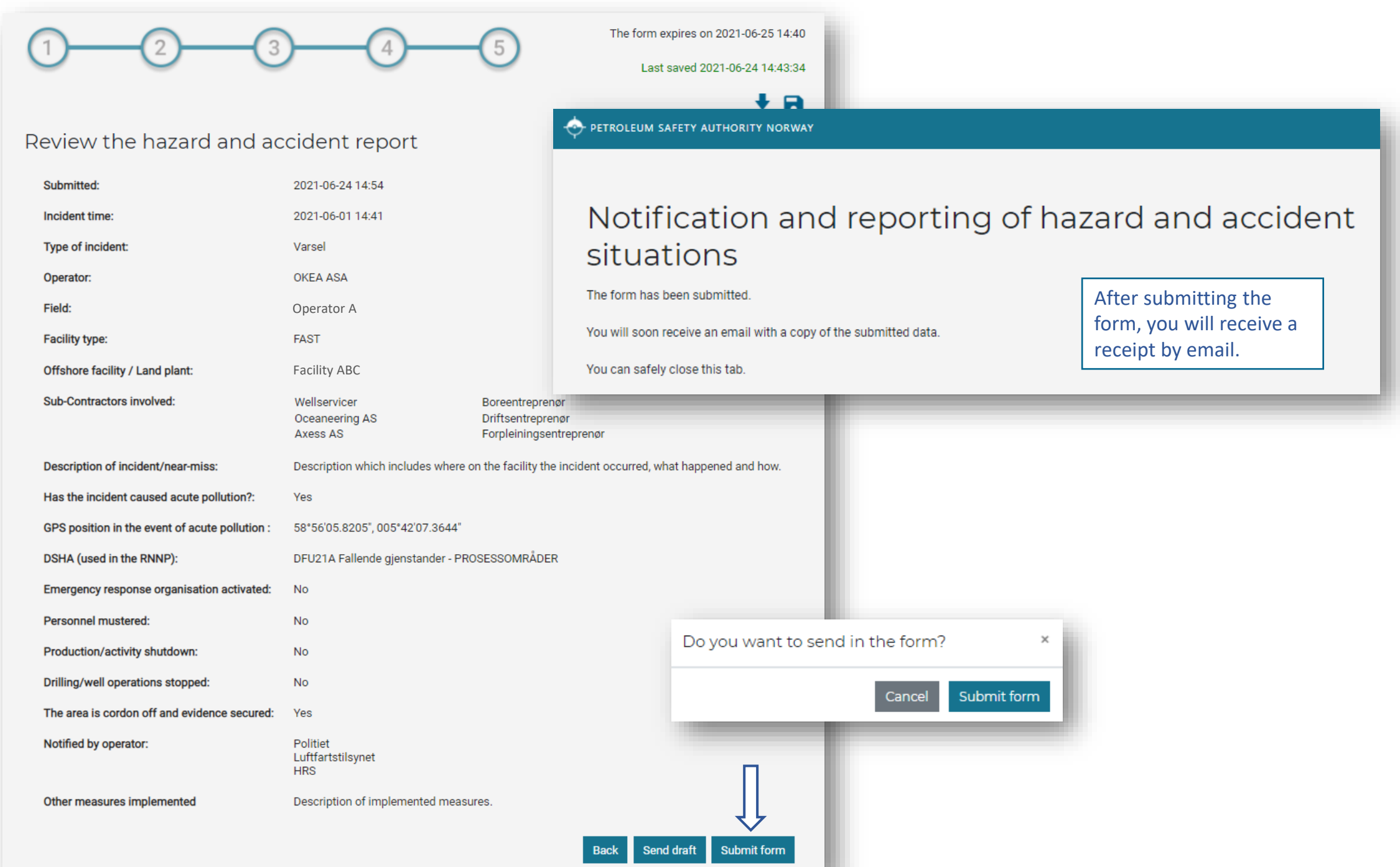